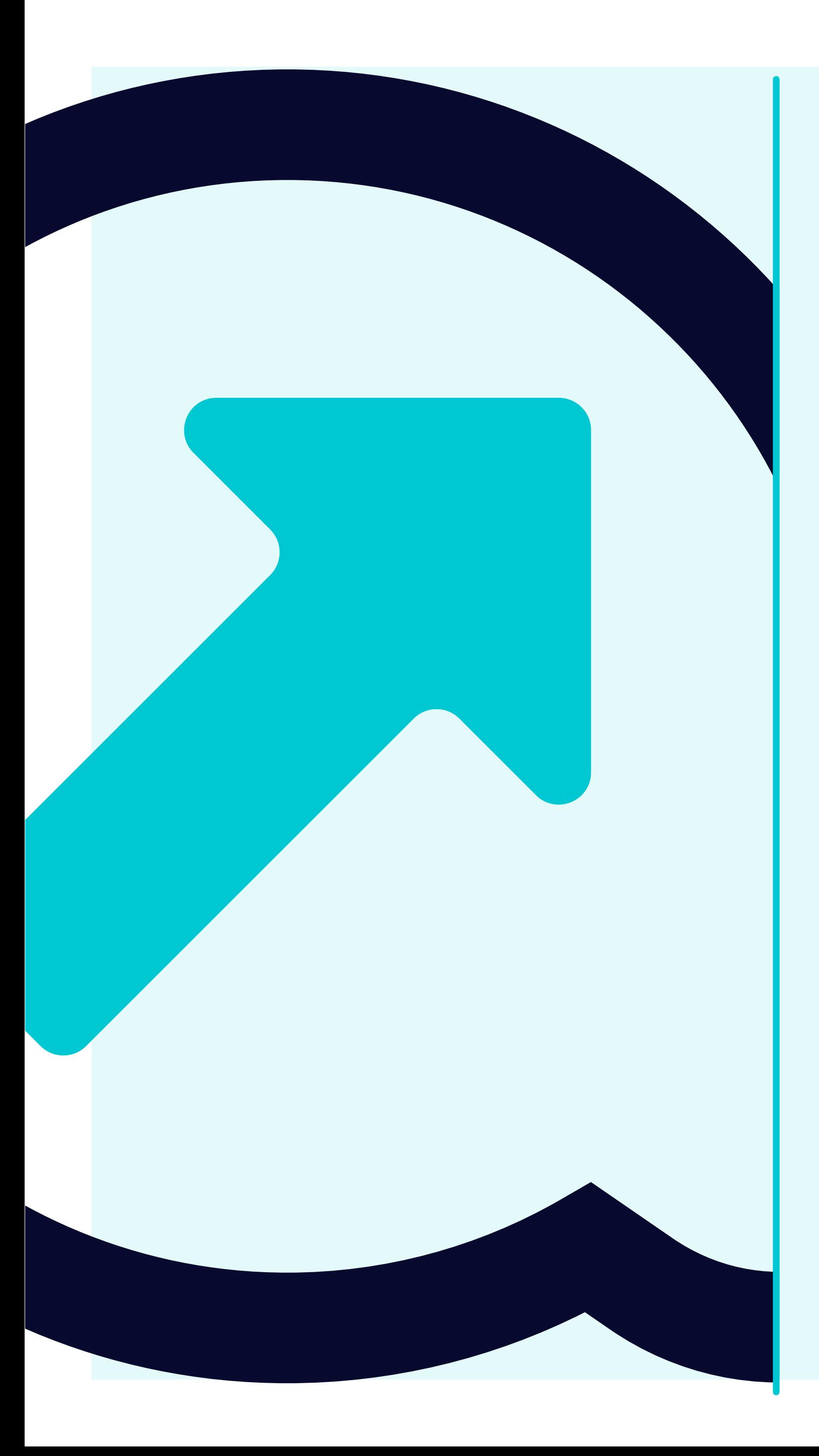

## ome visualizzare il consiglio 5 di rimessa

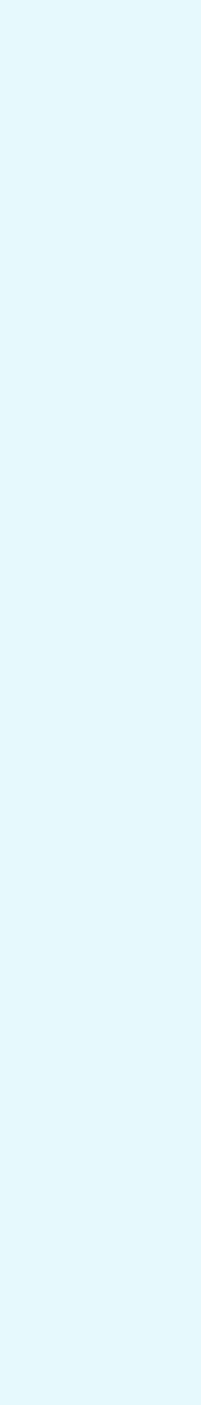

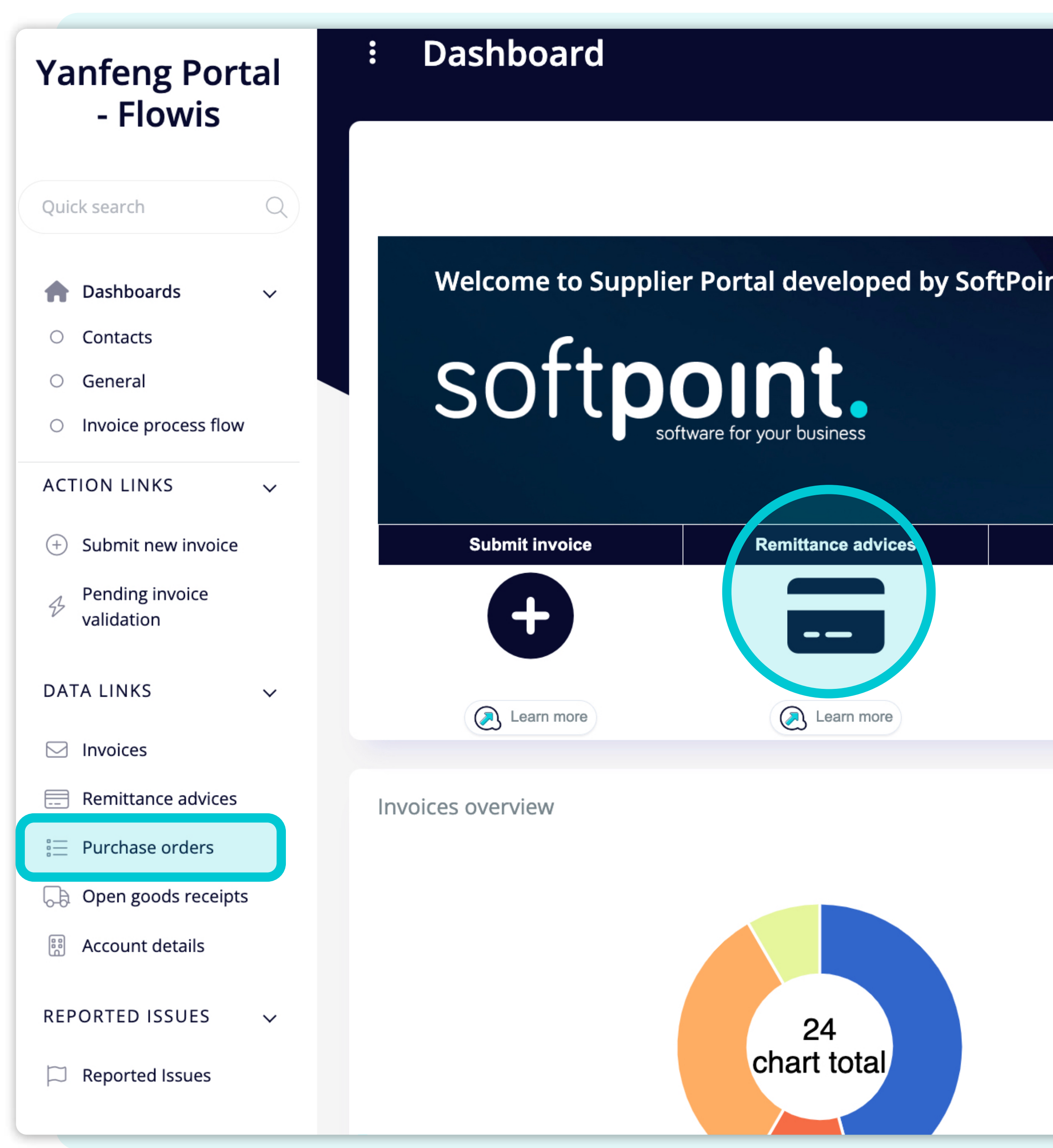

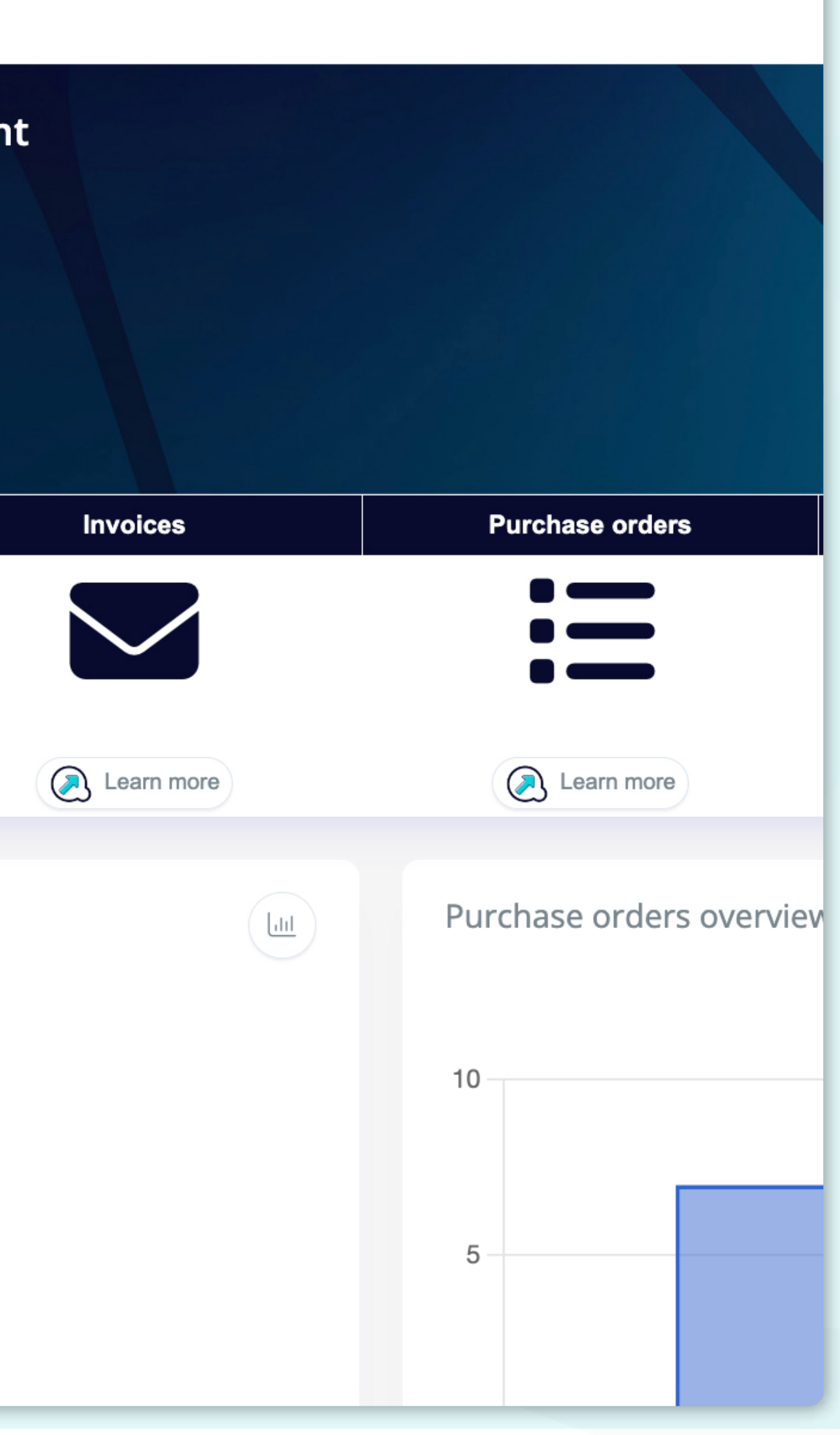

er visualizzare *i* consigli di rimessa è possibile are clic sull'icona nella dashboard o nella scheda a sinistra.

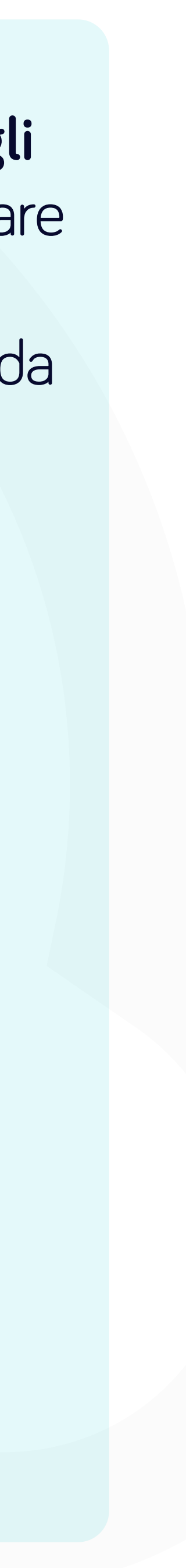

e a

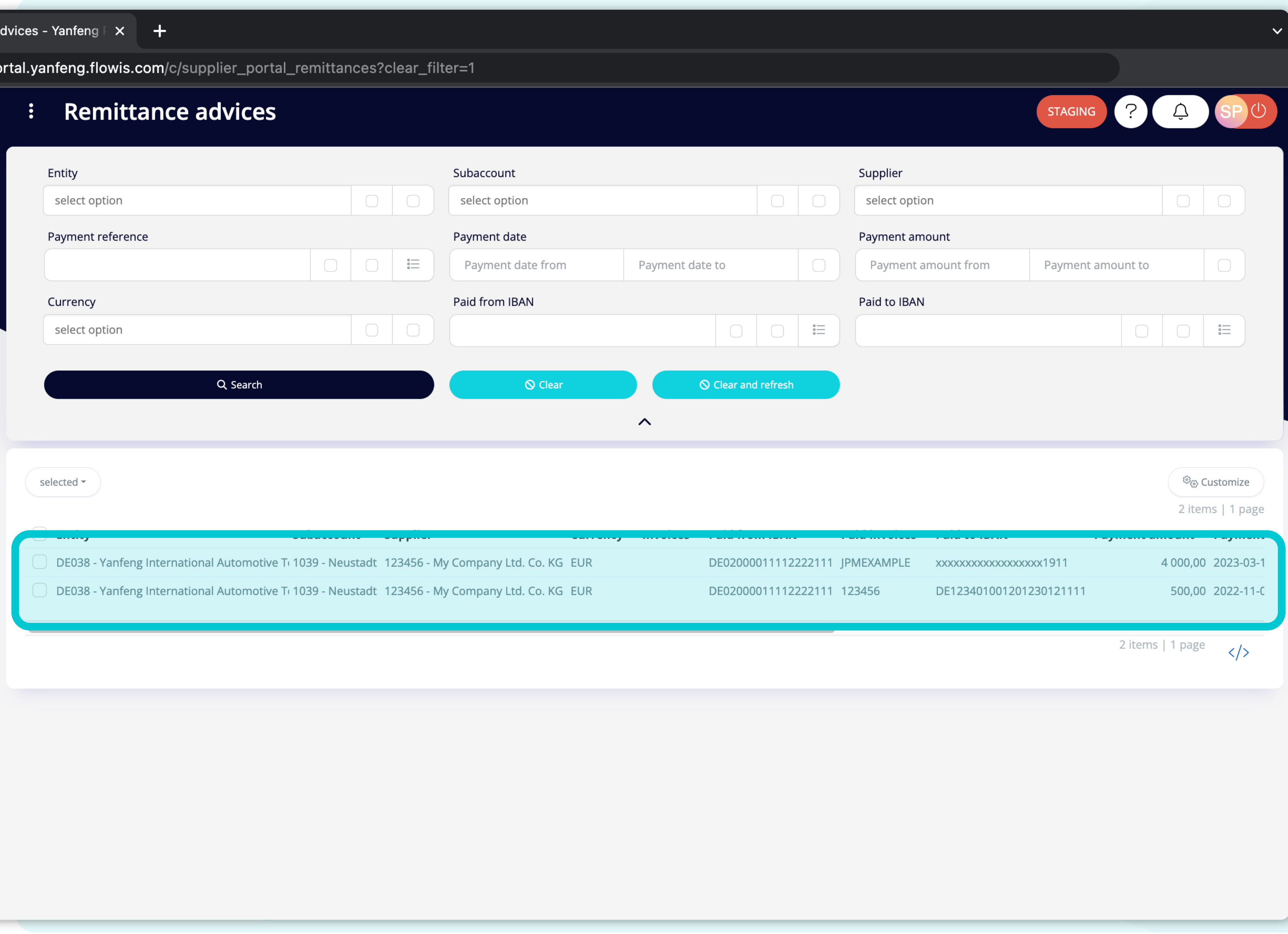

na volta scelta una delle opzioni, verr visualizzato **l'elenco completo dei consigli di rimessa** e i relativi **dettagli** 

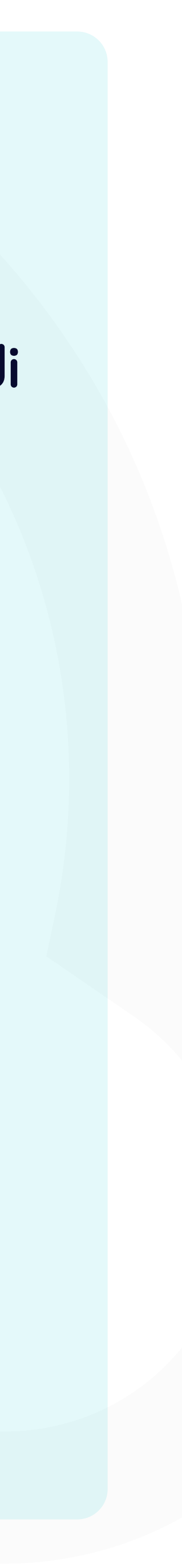

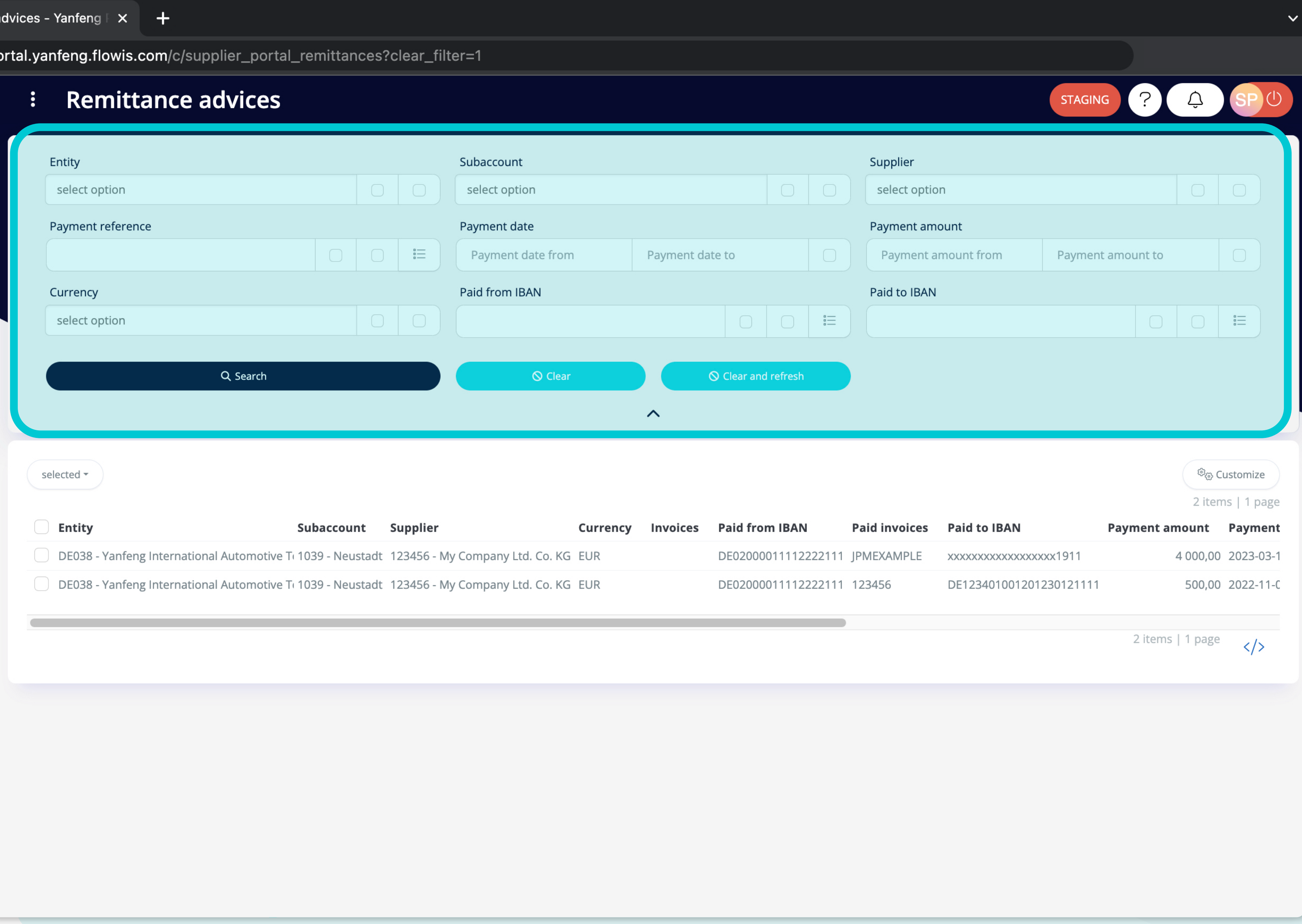

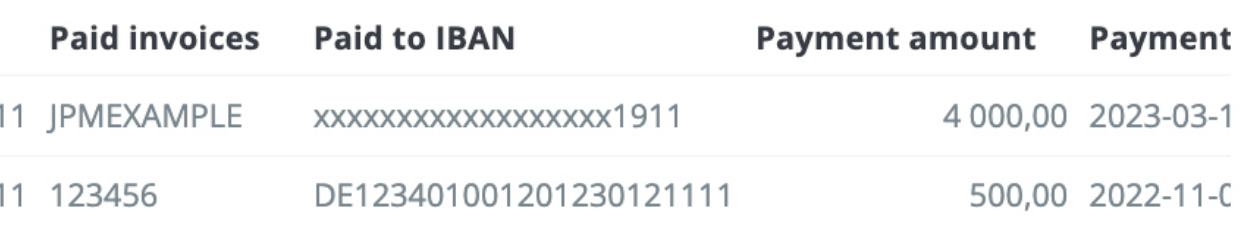

campi della sezione superiore possono essere Utilizzati per filtrare l elenco visualizzato.

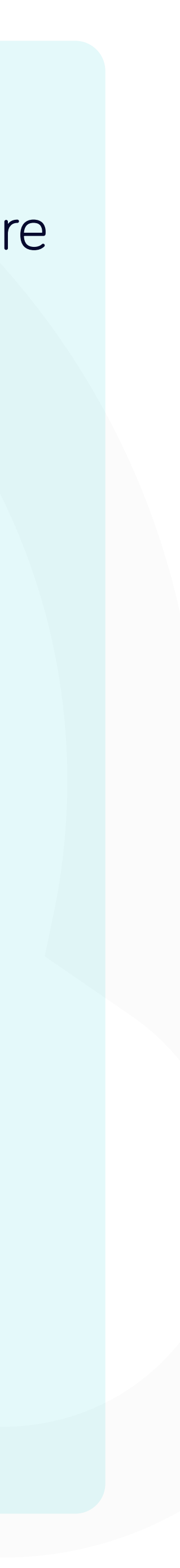

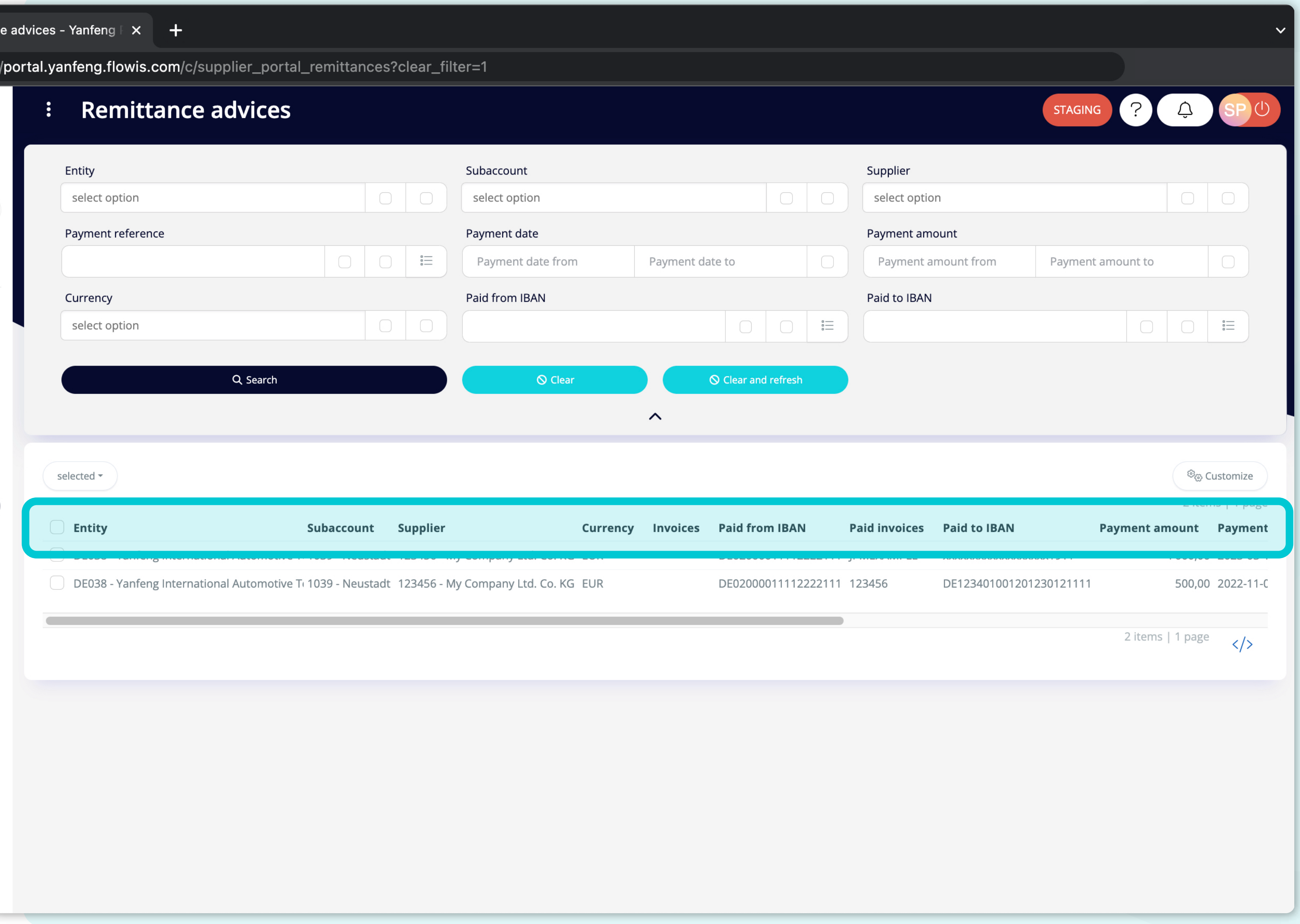

elenco degli articoli contiene pi colonne con **informazioni.** 

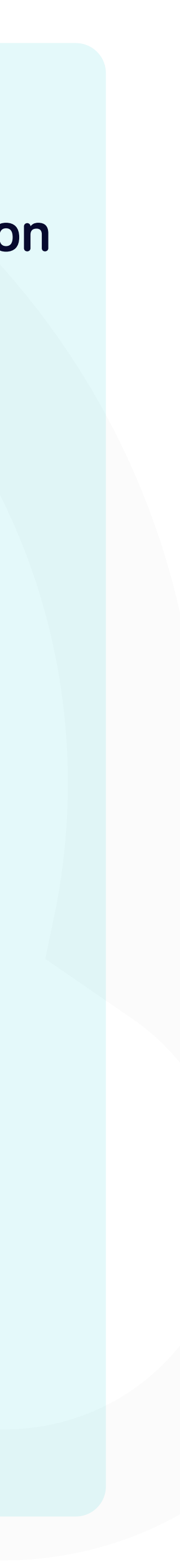

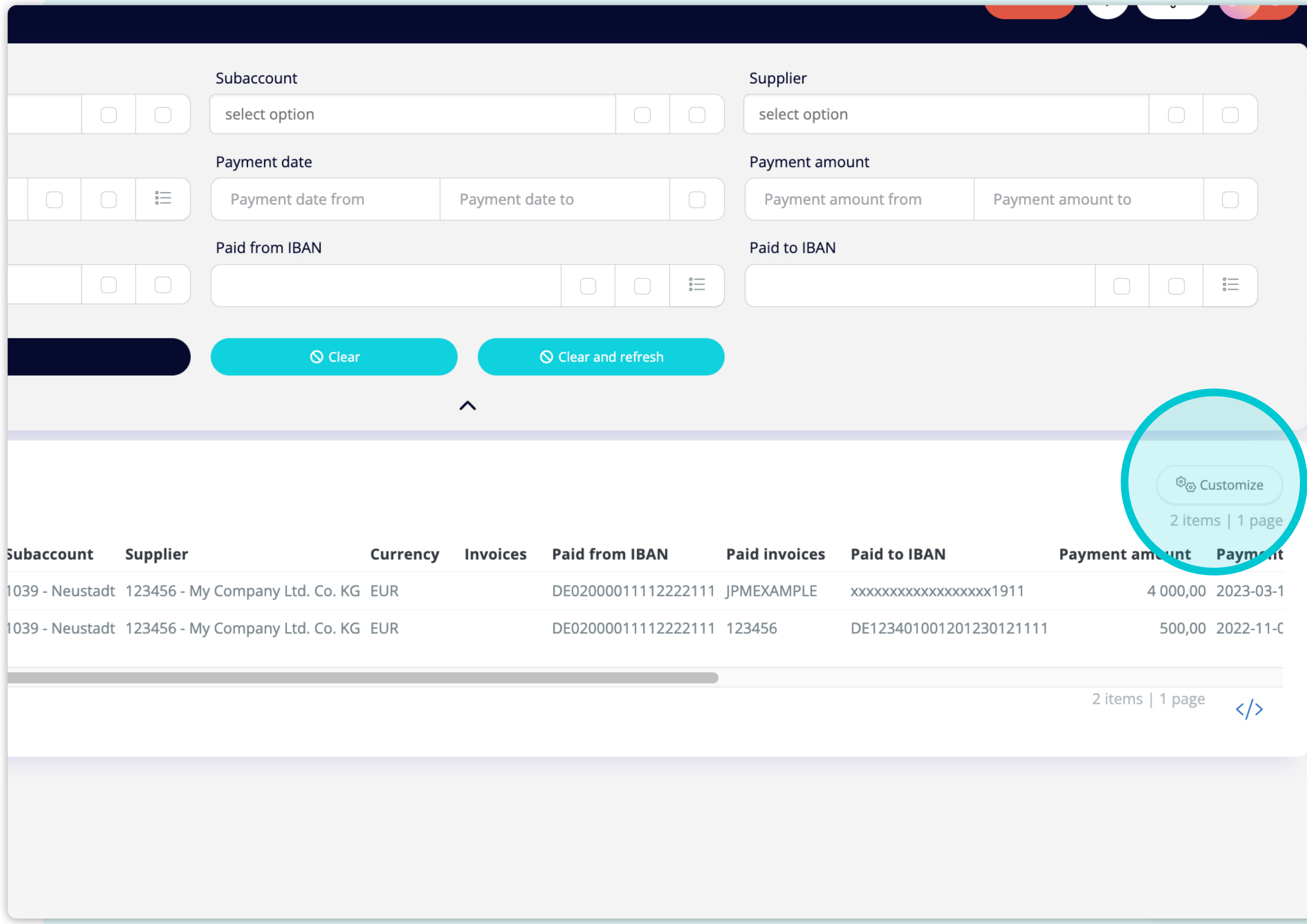

e si desidera **modificare l'ordine delle colonne** o aggiungerne o rimuoverne alcune, are **clic sul** pulsante ersonalizza.

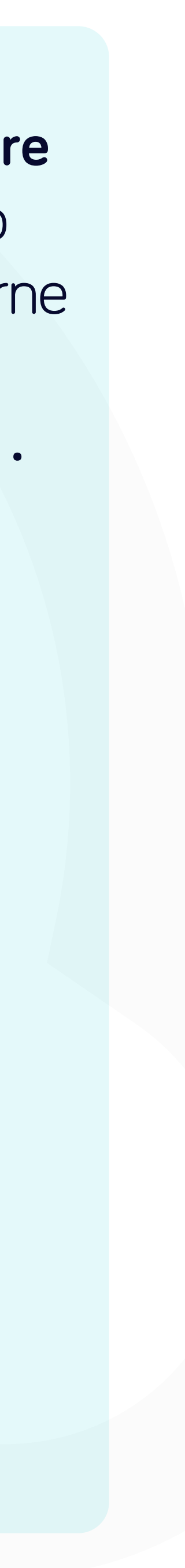

#### al.yanfeng.flowis.com/c/supplier\_portal\_remittances?clear\_filter=1

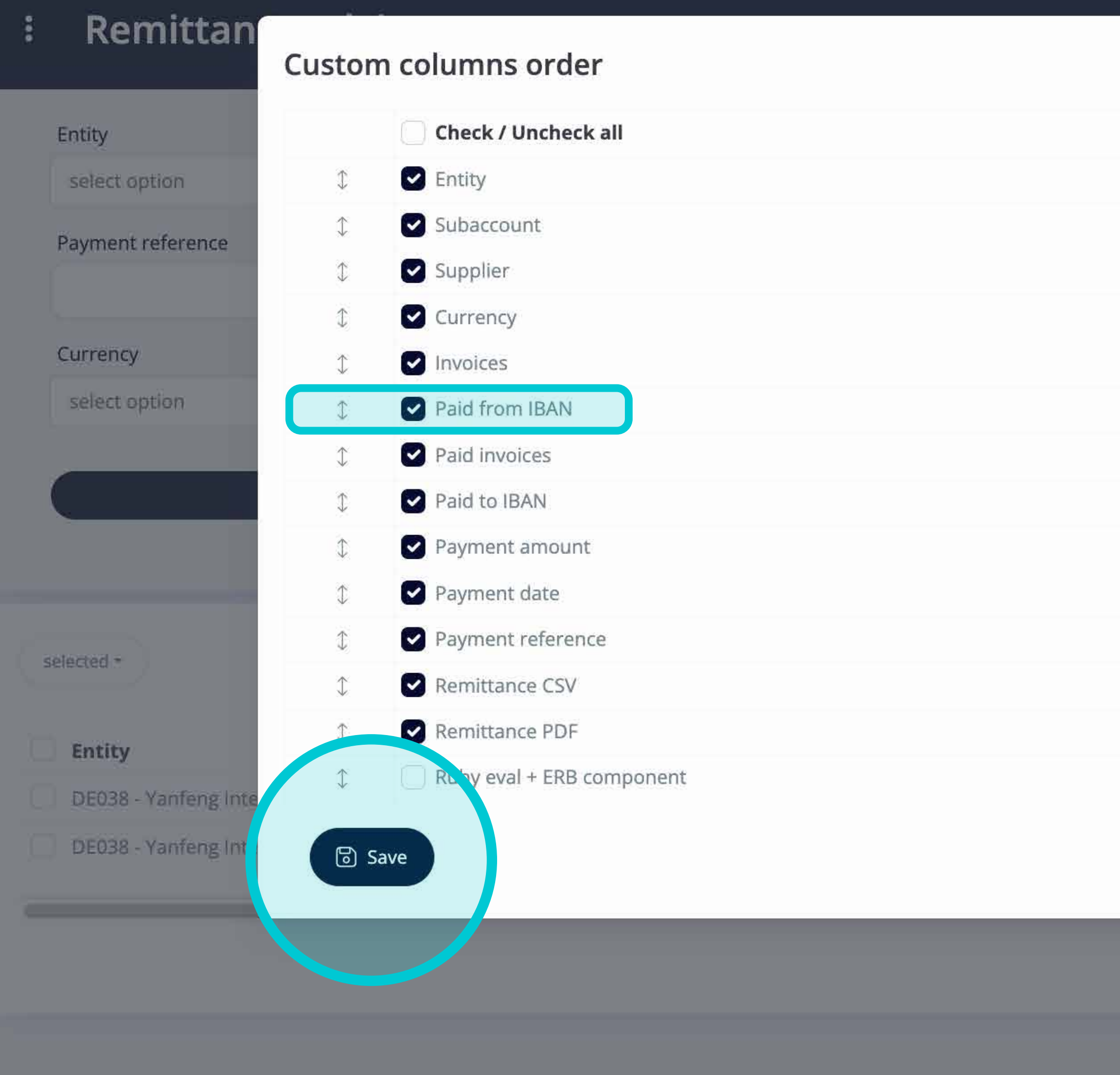

ggiungere o rimuovere colonne **contrassegnando le caselle di controllo e spostandole con le frecce a sinistra.** 

na volta terminato, andare sul **pulsante e salvare come visualizzazione personale.** 

 $\times$  Close

 $\times$ 

ount

nount from

Paid to IBAN

**KXXXXXXXXXXXXXXXXXX** 

DE12340100120123

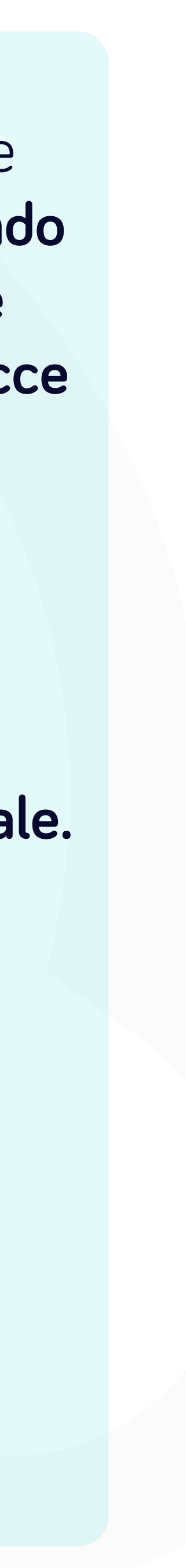

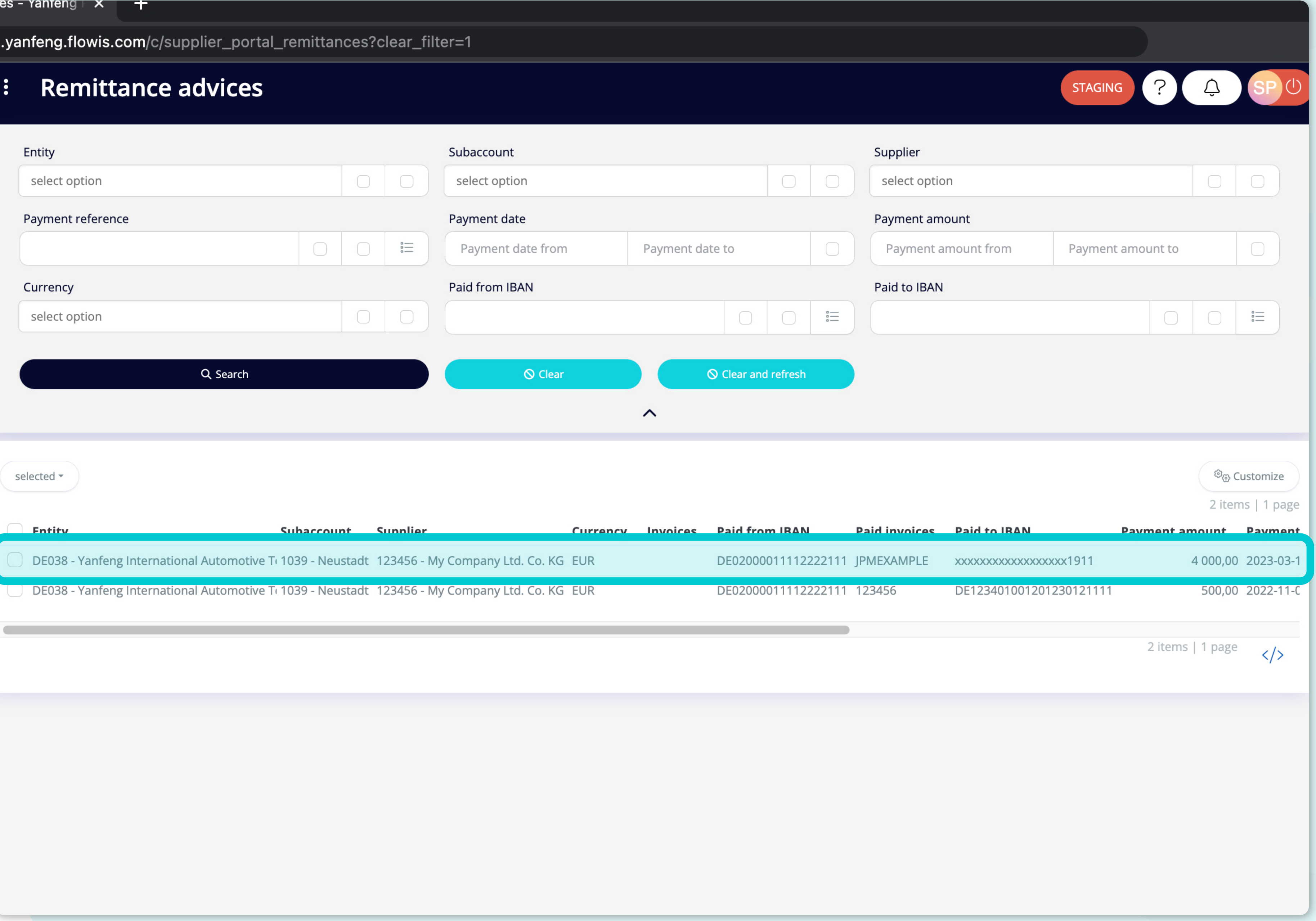

er visualizzare i dettagli e l anteprima di uno specifico consiglio di rimessa, sar su iciente are clic sull elemento che si desidera esaminare e il sistema aprir una schermata di visualizzazione singola.

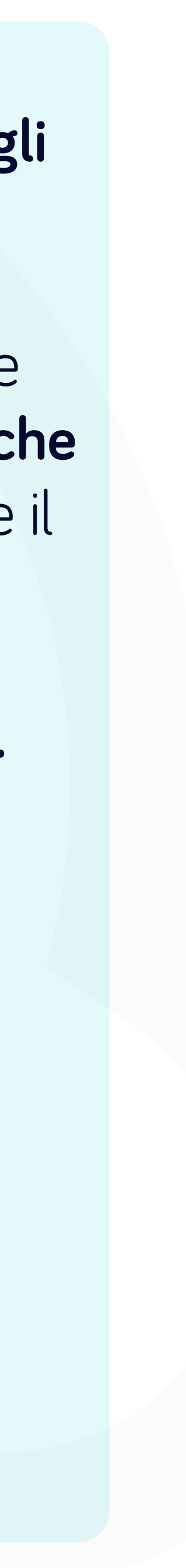

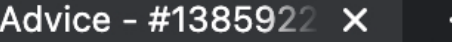

vortal.yanfeng.flowis.com/c/supplier\_portal\_remittances/1385922867

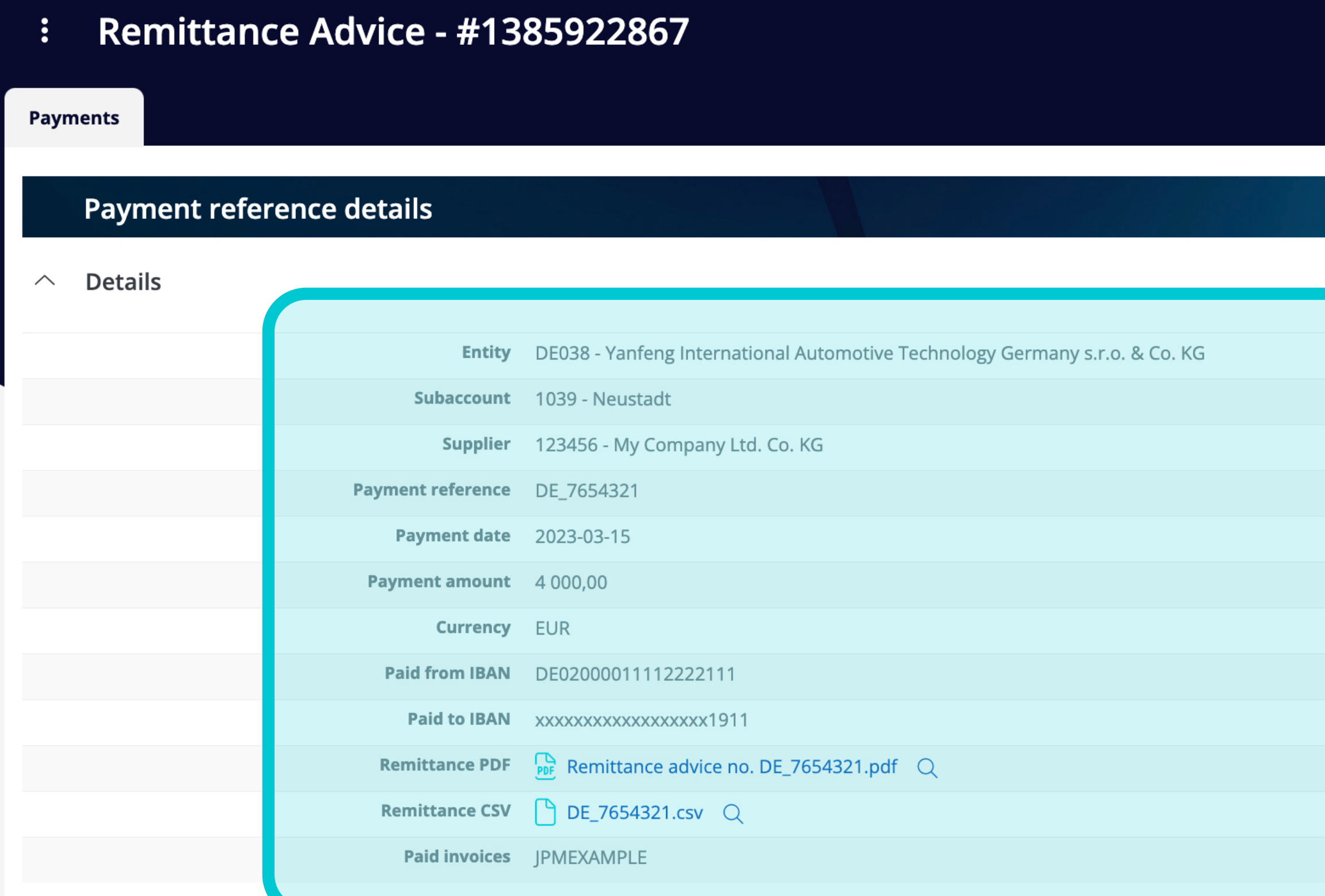

#### **Invoice details**

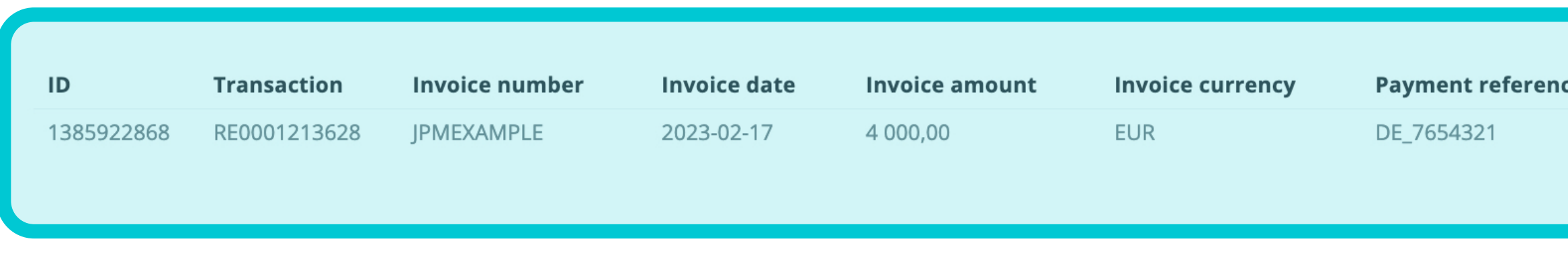

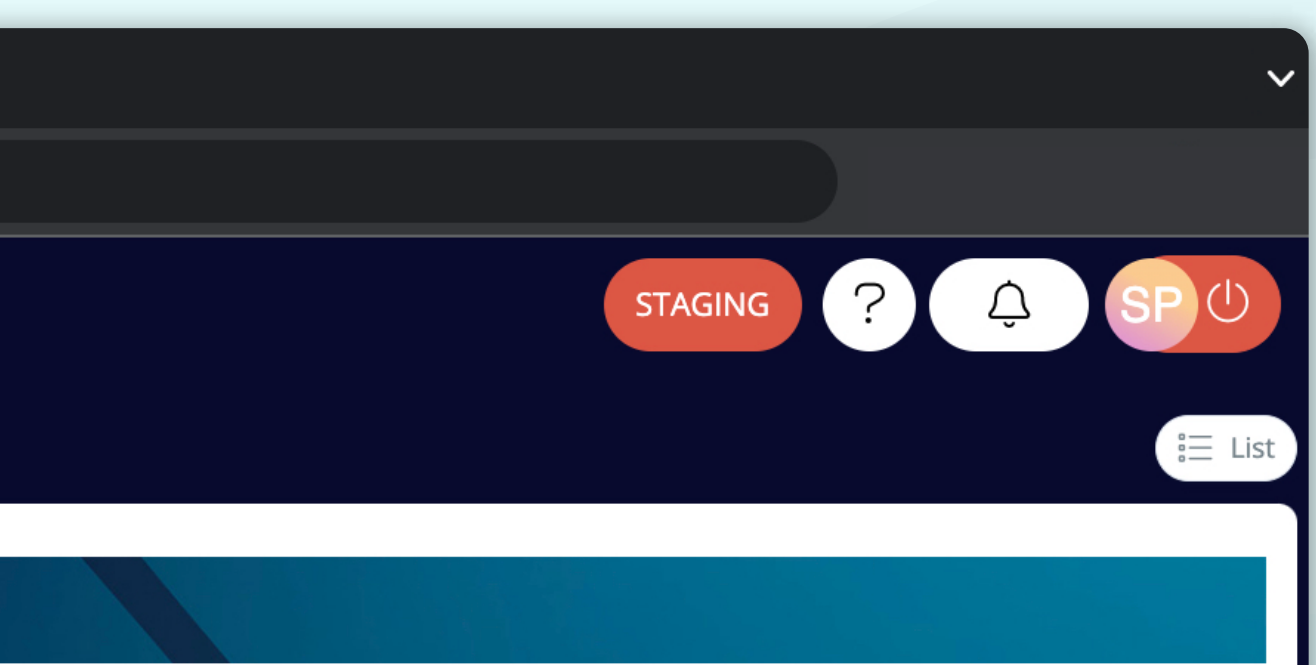

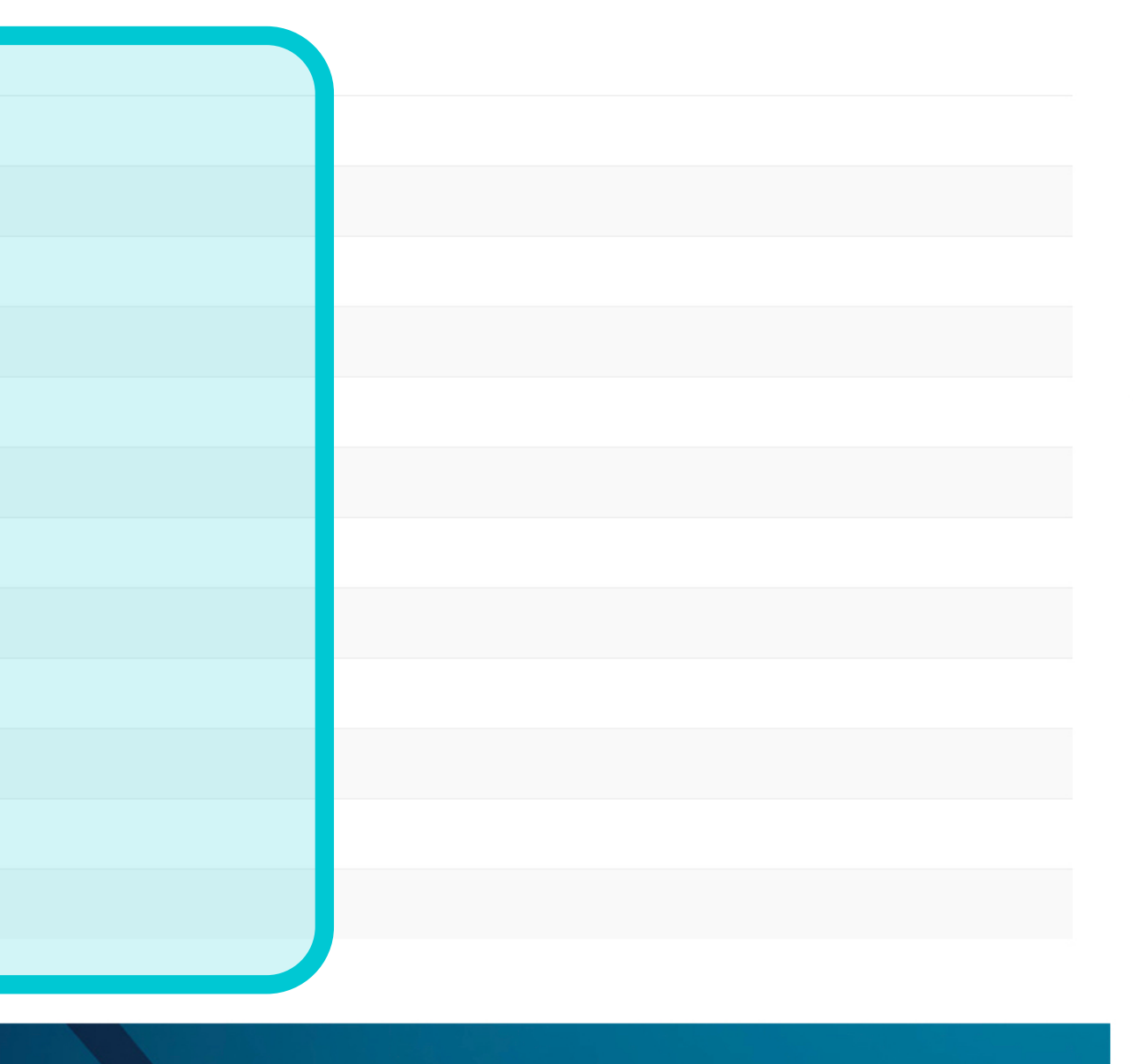

In questa schermata di visualizzazione singola, è possibile vedere i dettagli di referenza pagamento del consiglio di rimessa, i dettagli della fattura e alcuni dettagli tecnici.

 $\Xi$  View in Input definitions

1 items | 1 **Payment date Payment amount Currency** 4 000,00 EUR 2023-03-15

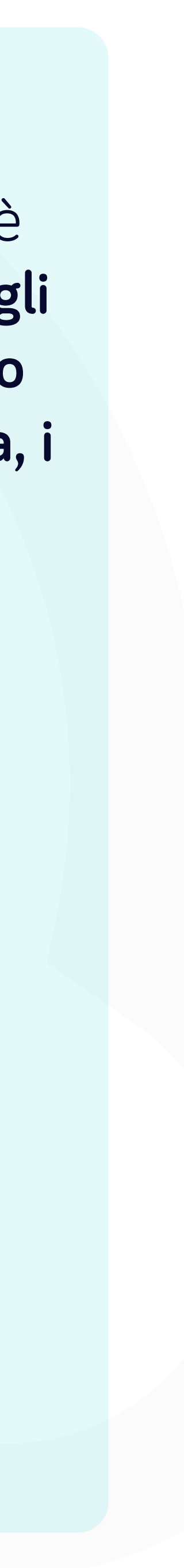

### o t oint si occupa anche di **altri processi finanziari chiave:**

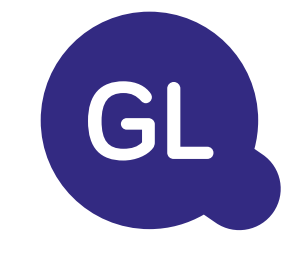

#### odulo di contabilit<sup>e</sup> generale

- **• apitale fisso** registro del capitale isso, libri multipli ad esempio and statutario, iscale, ecc., diversi metodi di ammortamento e gestione di acquisizioni, cessioni e tras erimenti.
- **• Interaziendale:** presentazione delle richieste di scambio, instradamento e approvazione, registrazione simultanea in vari sistemies anticonciliazione dei saldi interaziendali e approvazione dei pagamenti.
- **• Riconciliazioni dei conti:** copertine e bilanci di riconciliazione spiegazioni, riconciliazioni automatiche, instradamento e approvazione e integrazione con il so t are di contabilit
- **ontabilit del leasing** requisiti (abblighi di leasing e calcolo dei saldi
- **• Giornali manuali:** instradamento e approvazione e giornali ricorrenti automatizzati.
- **•** endicontazione contabilit generale

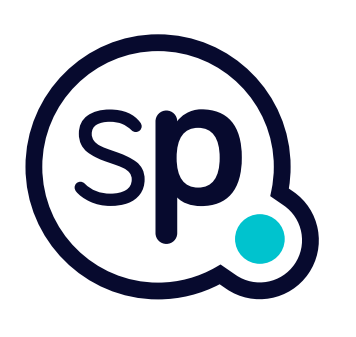

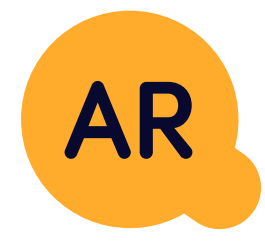

#### **Modulo per la contabilit clienti**

- **• Applicazione di cassa:** abbinamento dei pagamenti dei clienti con le partite aperte, suddivisione automatica dei pagamenti con le rimesse e instradamento delle discrepanze ai responsabili aziendali.
- **• Fatturazione:** elaborazione delle richieste di atturazione e atturazione automatica
- **• Team aziendali:** risoluzione di discrepanze, presentazione di richieste di atturazione e previsione dei lussi di cassa.
- **• Segnalazione crediti.**

# softpoint.

er ulteriori in ormazioni su **lo is** e sulle nostre soluzioni, **visitate il nostro**  sito eb o contattateci via e-mail.

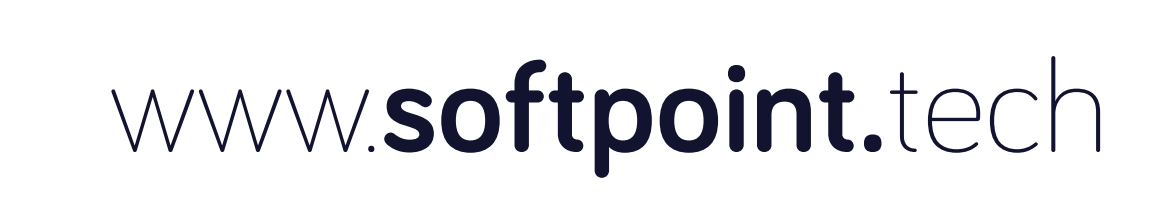

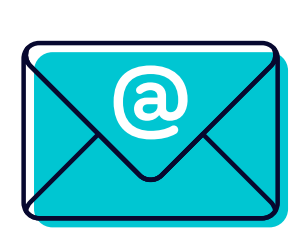

# info@**softpoint.sk**